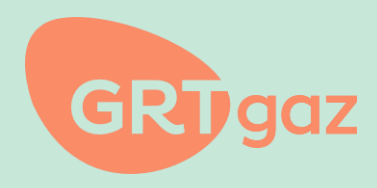

# **Technical Guide API Connection**

October 11th, 2023

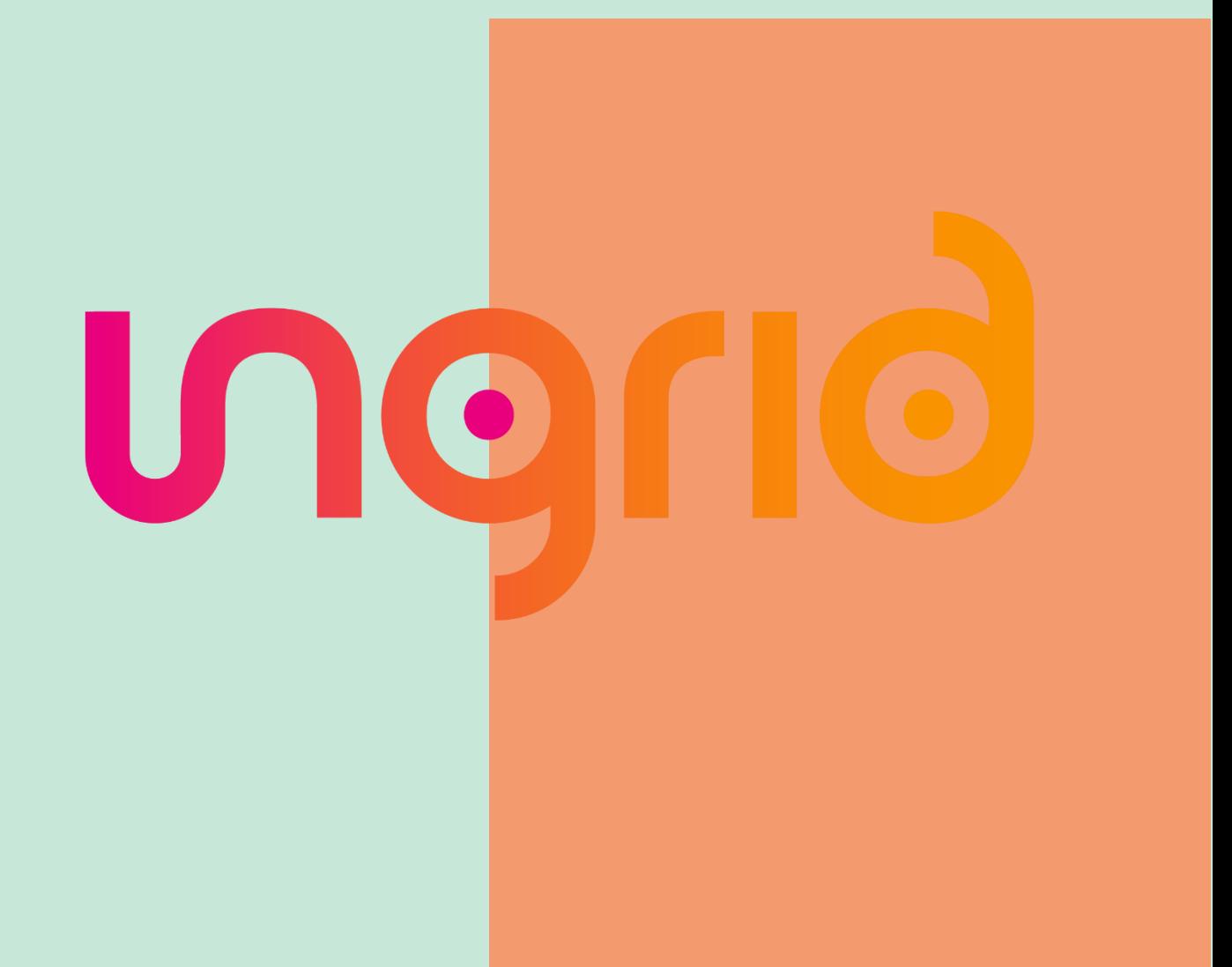

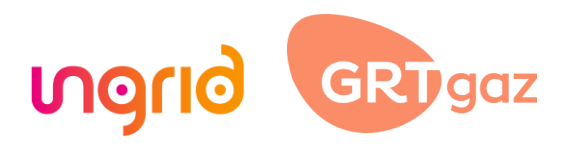

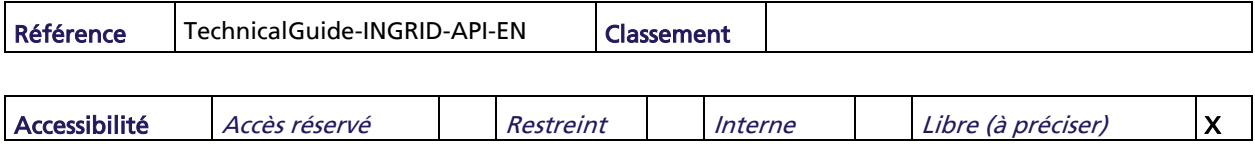

Résumé

This document explains how to connect to Ingrid API

# 1. Content and versioning

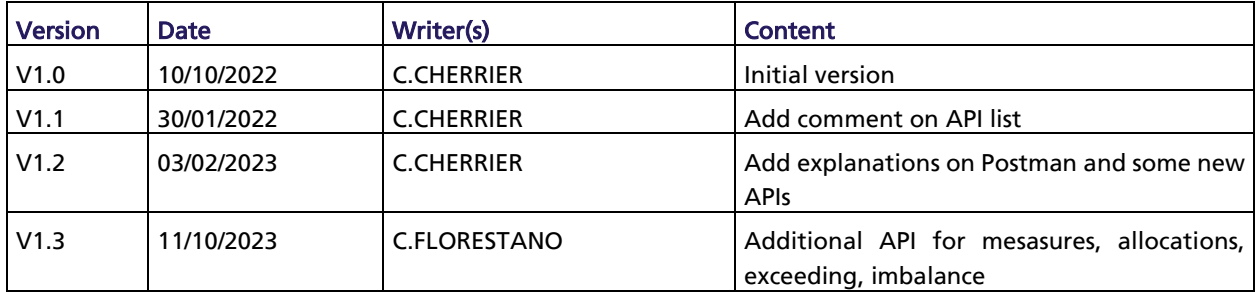

# 2. Description

This document explains how to connect to Ingrid API. The description how each API can be found in the corresponding technical guide.

## 3. Access request

In order to access API service of Ingrid, you are invited to send an email with the name of your company and the contract code to your GRTgaz Account manager.

# 4. Technical support

For any questions regarding API calls and connectivity you can send an email to: ingrid.connectivity.support@grtgaz.com

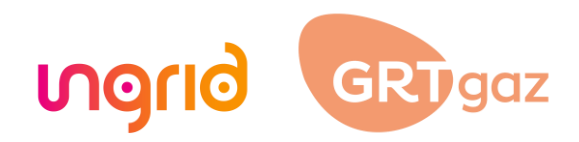

### 5. Connection mode

The authorization mode implemented supports the OAuth 2.0 Authorization Framework client credentials type flow.

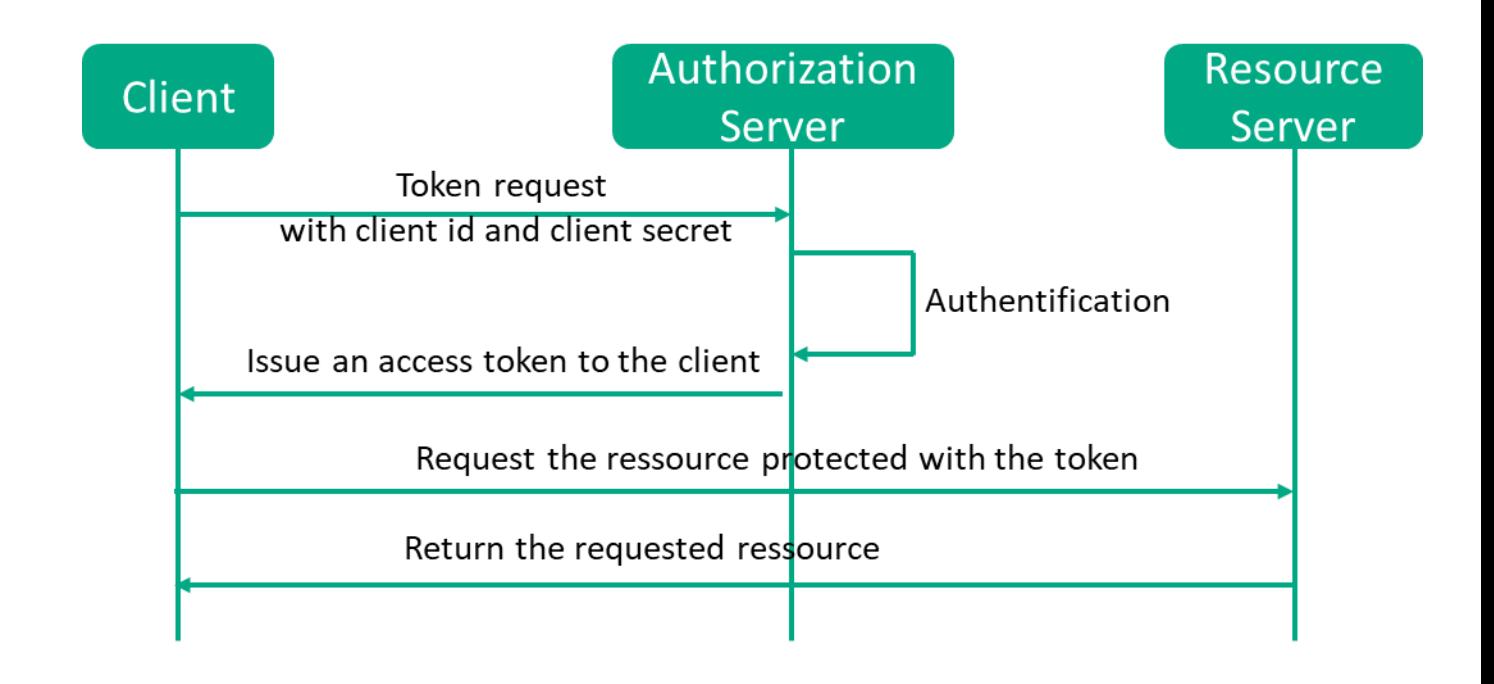

## 6. Access URLs

URLs to the authorization server to request a token:

Production environment : https://auth-api.offre.grtgaz.com/oauth2/token Tests environment : https://auth-api.offre-stg.grtgaz.com/oauth2/token

URLs to access the API:

Production environment : https://api.ingrid.grtgaz.com/ Tests environment : https://api.ingrid-stg.grtgaz.com

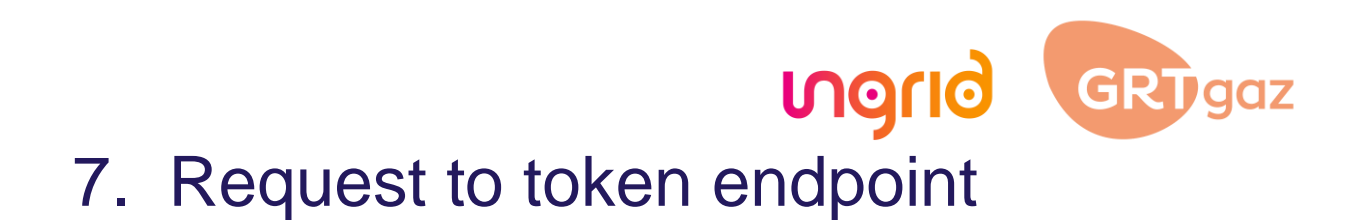

The access token request is done by the client application to the Authorization server.

#### POST /oauth2/token

#### Request Parameters in Header

#### Authorization

The client application sends a client id and a client secret in the authorization header through Basic http authorization. The credentials are base64 encoded: Base64Encode(client\_id:client\_secret).

Content-Type

'application/x-www-form-urlencoded' - Required

#### Request Parameters in Body

grant\_type

'client\_credentials' - Required

Scope

Not used. Optional

Example to request an access token on the testing environment.

POST https://auth-api.offre-stg.grtgaz.com/oauth2/token Content-Type='application/x-www-form-urlencoded'& Authorization=Basic aSilk549iujendek32ouzsm grant\_type=client\_credentials

Response from token endpoint :

```
HTTP/1.1 200 OK
Content-Type: application/json
{
"access_token":"blablablaxxx", 
"token_type":"Bearer", 
 "expires_in":7200
}
```
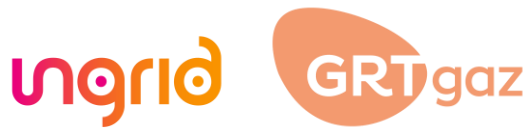

# 8. Ressource invocation

The client application presents the access token and then requets the resource server. In this part are shown only http HEADER required for the OAUTH request.

#### Request Parameters in Header

Authorization '<access\_token>' Content-Type 'application/json'

## 9. Available API

The API that you can call are listed below:

- Portfolio of Services and Capacities
	- o upstream-allocated-capacities
	- o standardized-capacity-subscriptions
	- o downstream-allocated-capacities
	- o services
	- Confirmation Notice
		- o confirmation-notice
- Operationnal Capacity Notice
	- o operational-notices
- Maintenance Schedule
	- o consolidated-maintenance-programs
- Measures
	- o supply-links
	- o pce-connection-links
	- o daily-measures
	- o hourly-measures
- **Allocations** 
	- o daily-allocations
	- o hourly-allocations
	- o daily-imbalances
	- o daily-exceeding
	- o hourly-exceeding
- **Balancing** 
	- o common-indicators
	- o daily-contractual-forecasts
	- o intraday-distributed-quantities
	- o hourly-allocations

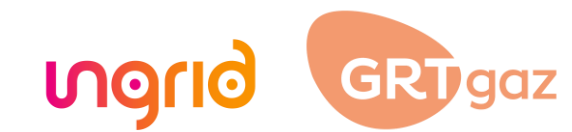

# 10. Testing with Postman

A Postman collection file is provided. With Postman you can easily call available API on the testing (Staging) and Production environment.

Step 1 : import the collection file in Postman and the environment files (staging and production) Step 2 : For each environment fill the value for ClientID, ClientSecret and ContractCode. Don't forget to save.

ClientID and ClientSecret are provided to you by GRTgaz ContractCode : your contract code

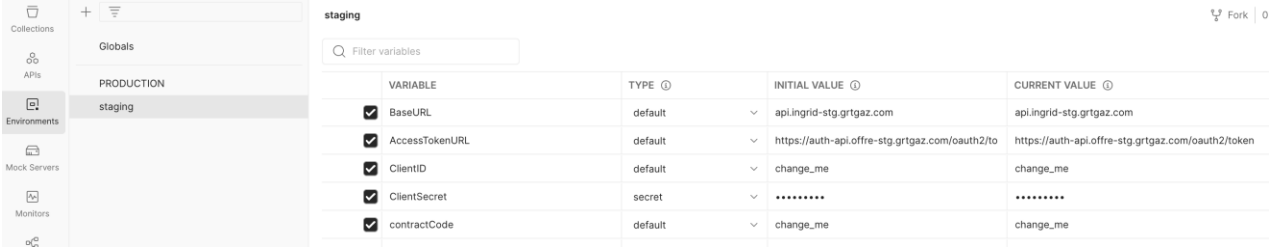

Step 3: From the Authorization tab press the Get New Access Token button.

You can now call Ingrid API.